# My Real Time Spread Sheet++ ユーザーズマニュアル

aokuri Rev 0.3

# 目次

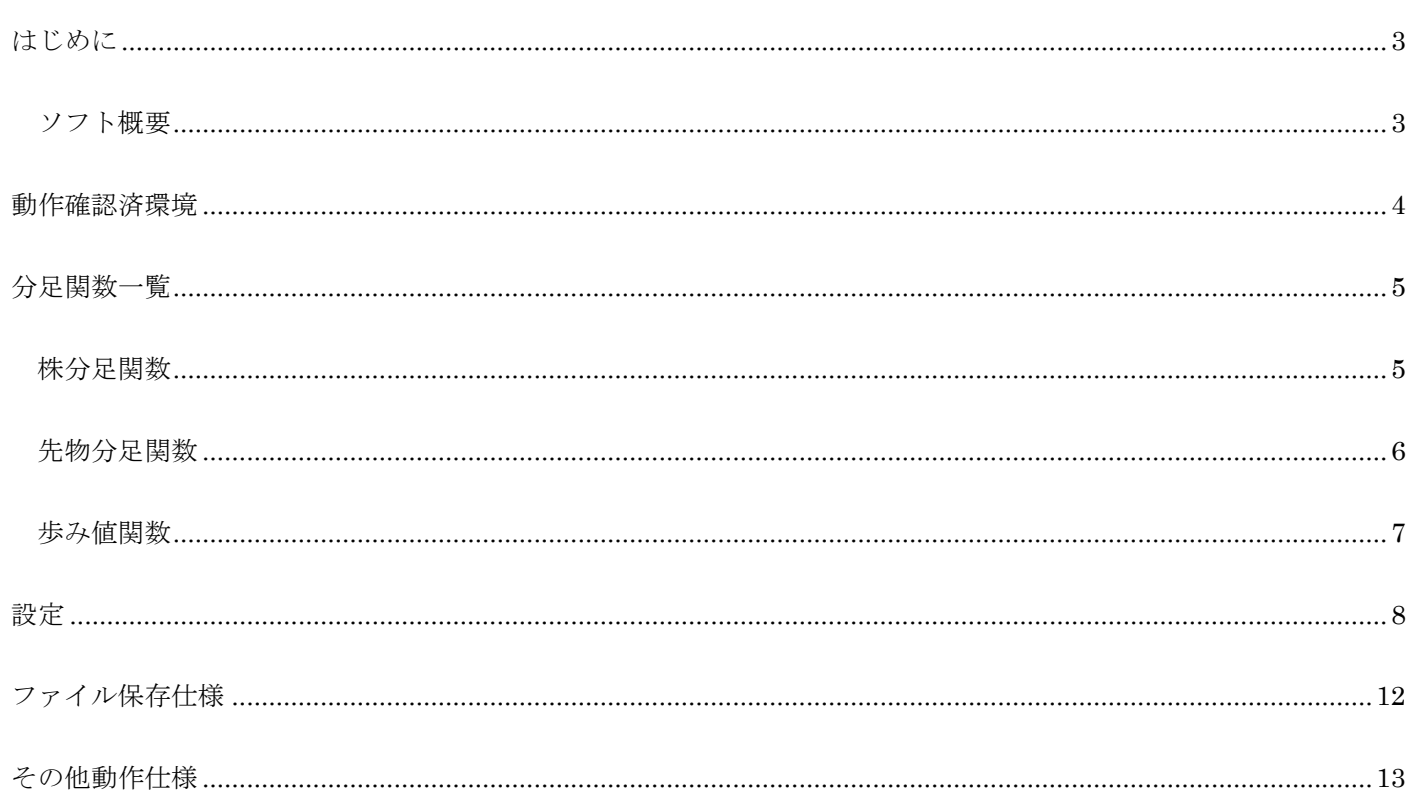

# はじめに

My RealTime Spread Sheet++(以下 MRSS++とします。)は、楽天 RSS などの DDE サーバーに接続を行い、分足、歩み値 の集計を行うソフトウェアです。

なお、本ソフトウェアは私 aokuri 個人が作成した物であり、 個人が作成した物であり、楽天証券公式の物ではありません。

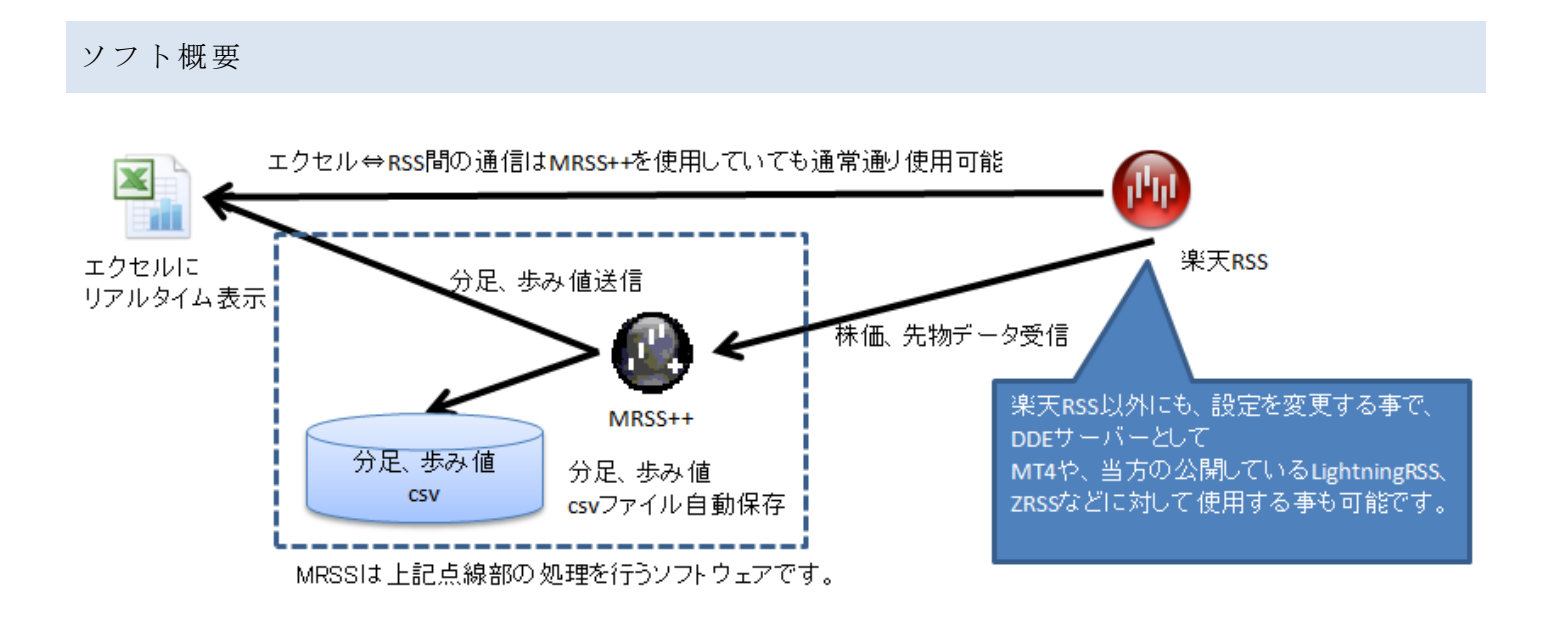

図.MRSS 動作イメージ

# 〇動作確認環境

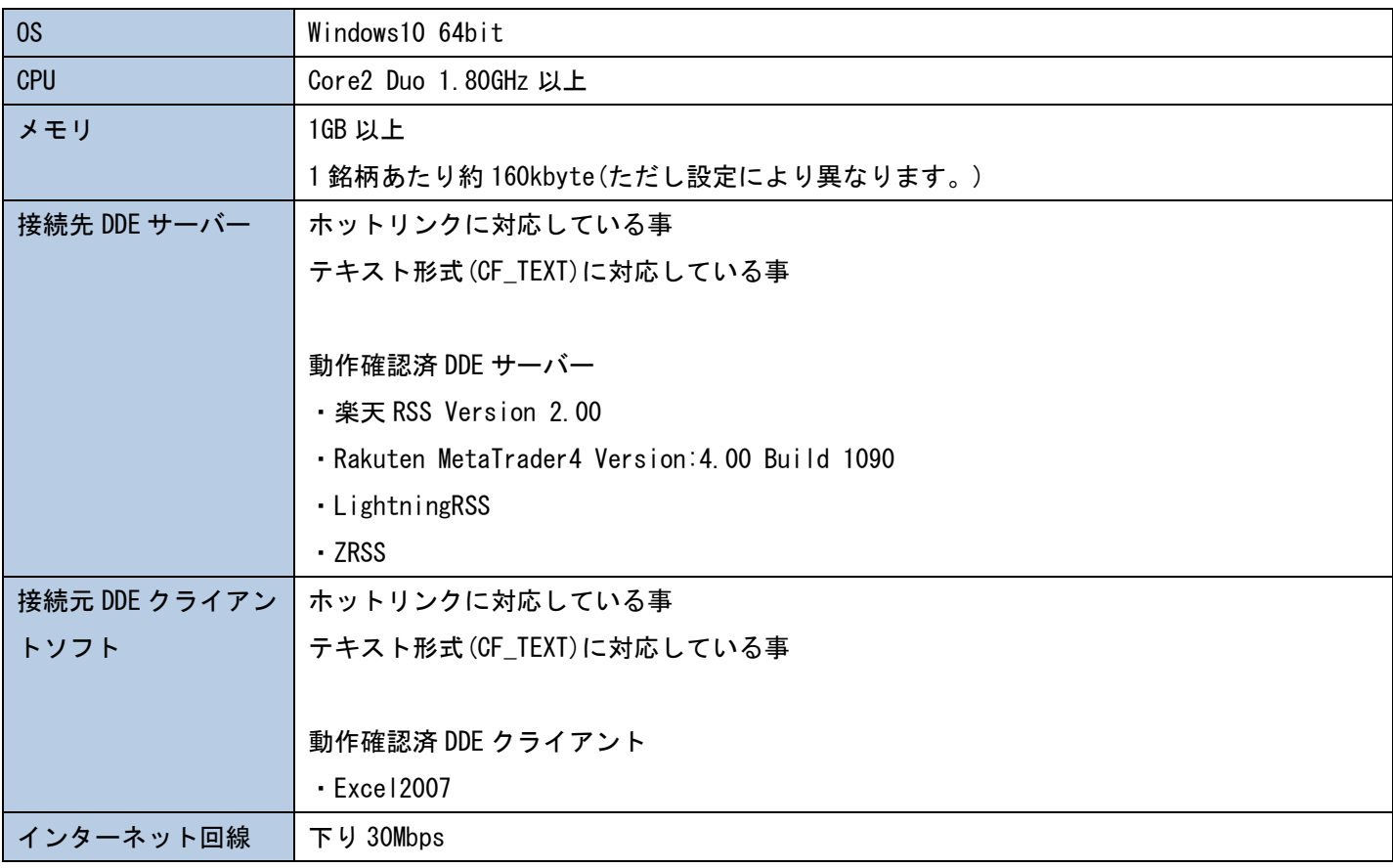

分足関数一覧

書式:=MRSS トピック名!アイテム名

トピック名は、DDE サーバーに接続する際のトピック名と同じとなります。

(楽天 RSS の場合、N225.FUT01.OS や、8411.t など)

#### 株式分足関数

関数書式はデフォルト設定では以下の通りとなります。

設定の項で説明する ini ファイルの[timerdata01] セクションを設定変更する事で、分足間隔やデータの並び順の設 定が可能です。

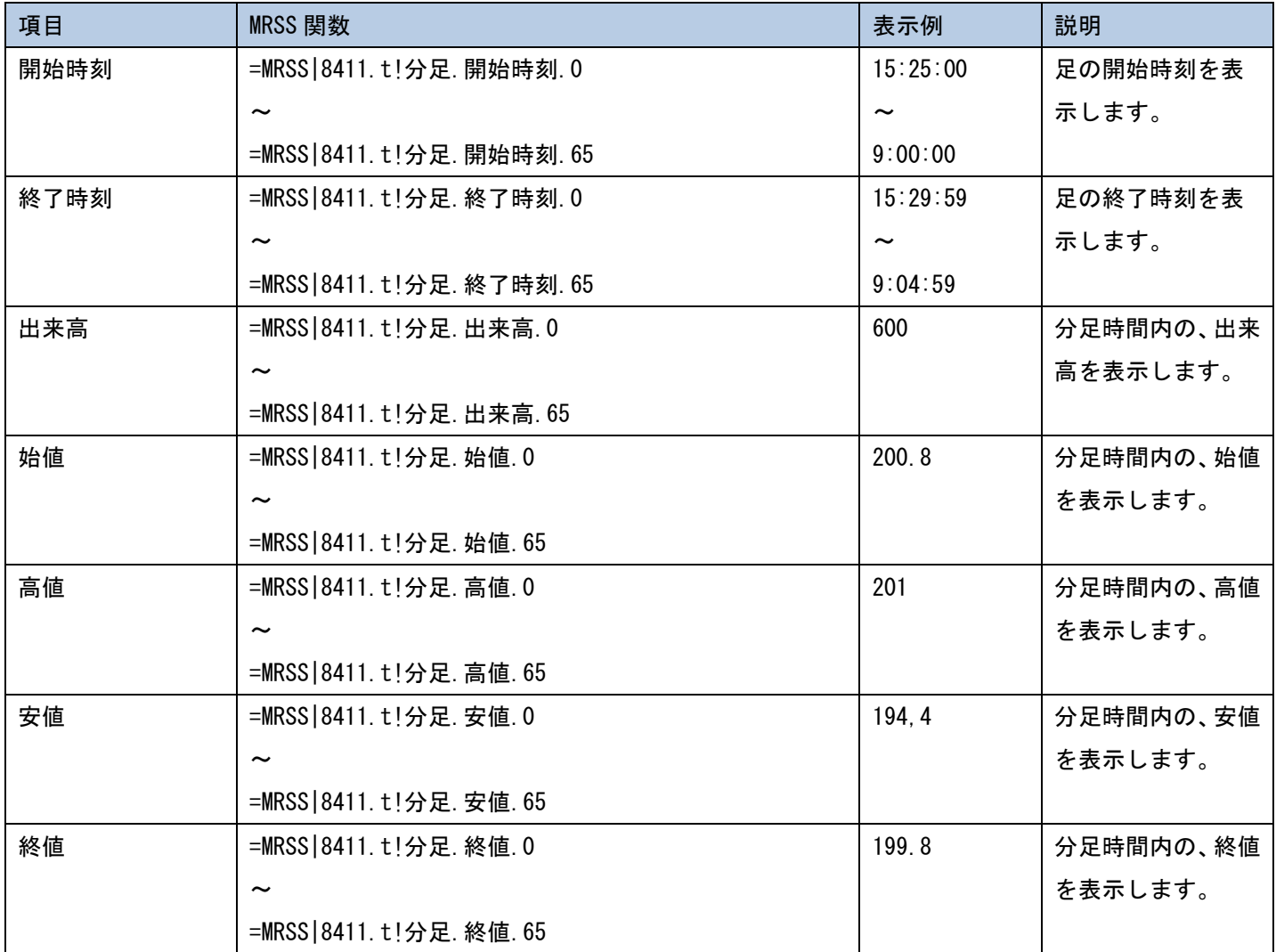

具体例は「Sample.xls」を参照ください。

アイテム名含めた関数書式は、デフォルト設定では以下の通りとなります。

設定の項で説明する ini ファイルの[timerdata02] セクションを設定変更する事で、分足間隔やデータの並び順の設 定が可能です。

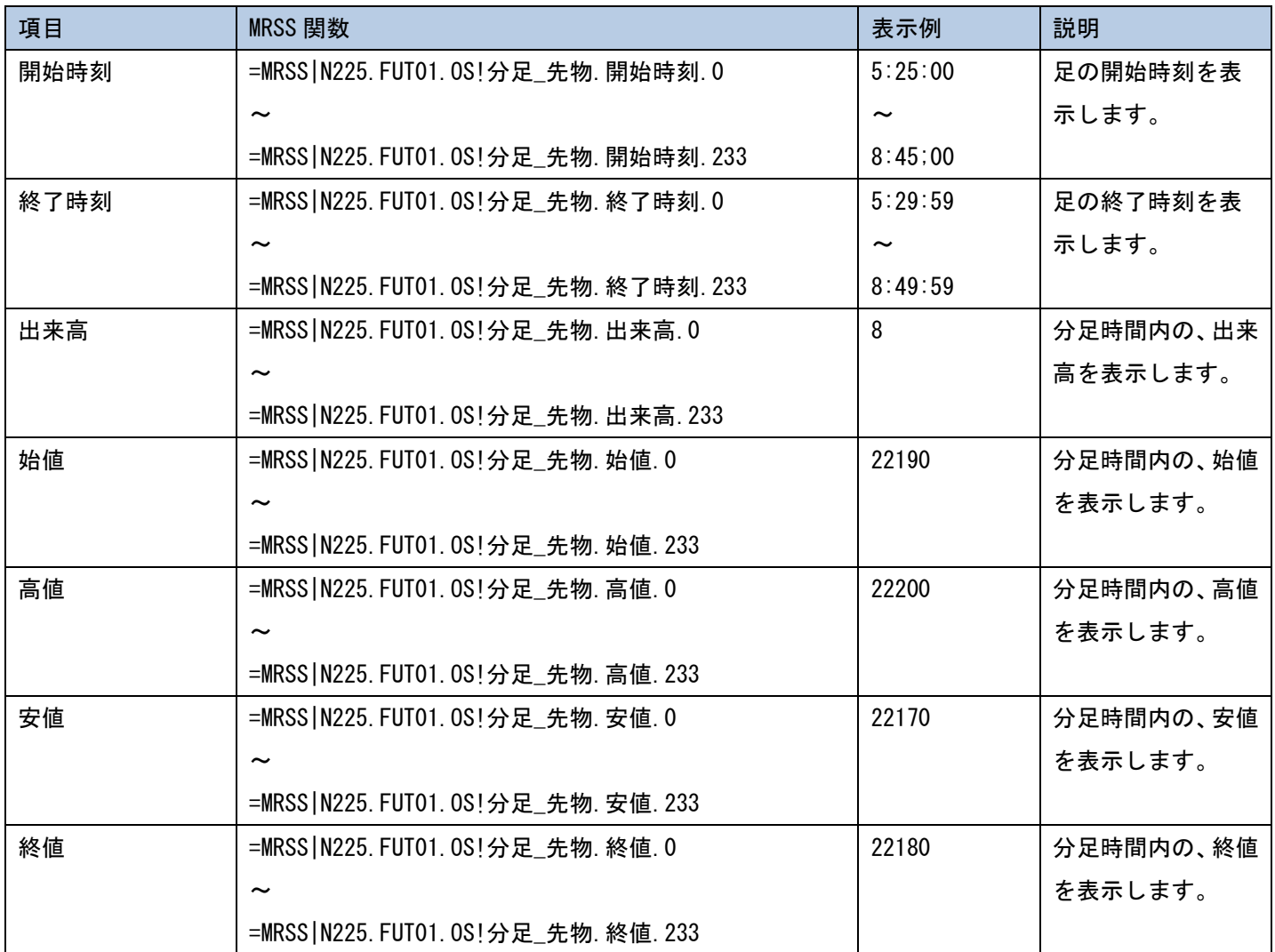

具体例は「Sample.xls」を参照ください

```
歩み値関数
```
関数書式は、デフォルト設定では以下の通りとなります。

後述する ini ファイルの[shiftdata01]セクションを設定変更する事で、収集するデータの種類や表示件数を設定する 事が可能です。

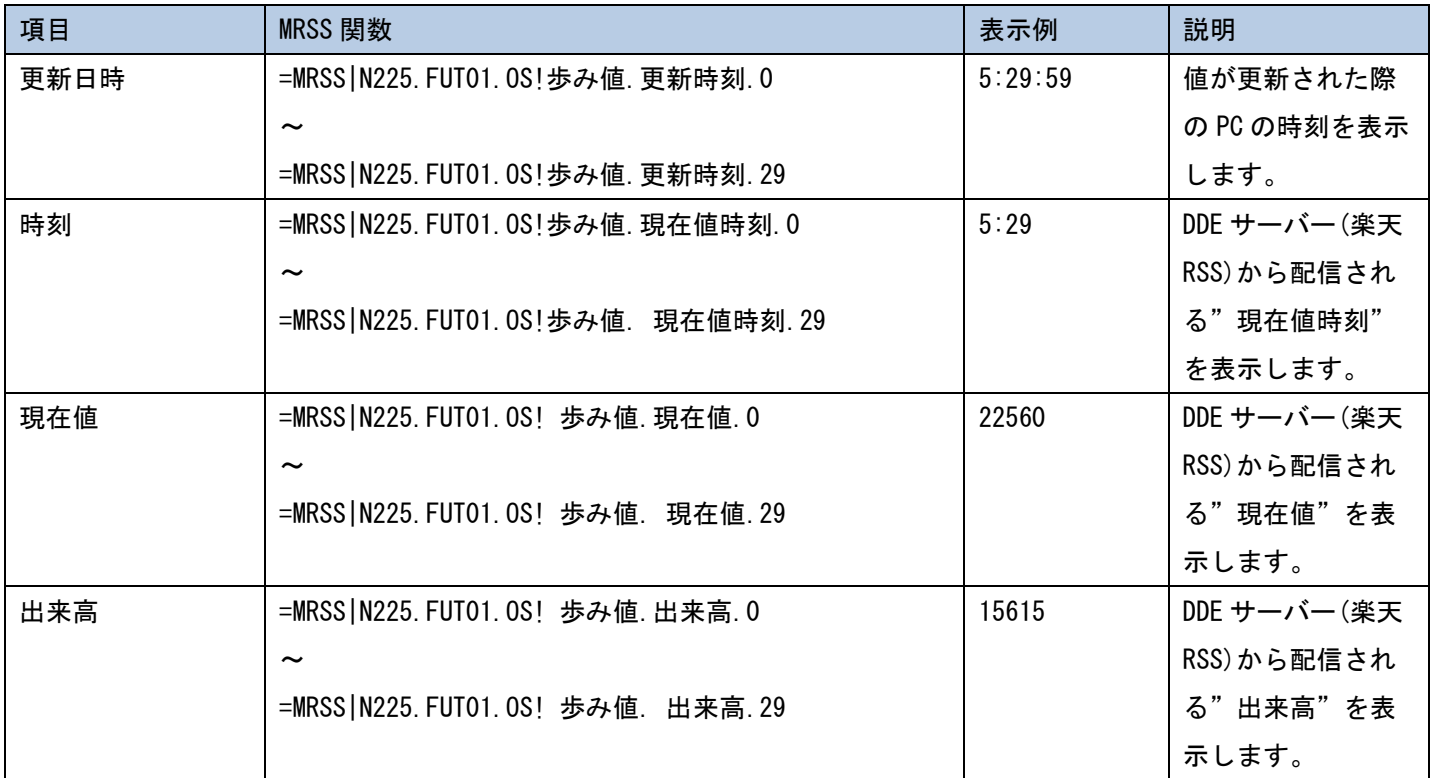

具体例は「Sample.xls」を参照ください。

設定

本ソフトは ini ファイルを編集する事で、MT4 で使用するなど、柔軟な使用が可能です。 MRSS 初回起動時に MRSS.exe と同一フォルダに MRSS.ini という設定ファイルファイルが生成されます。

ini ファイルは txt エディタ等で開いて編集する事が可能です。なお ini ファイル編集後の動作確認はユーザー様にて ご確認をお願いします。ini ファイルは、MRSS 起動時に読み込みます。ini ファイル編集後は MRSS をいったん終了(タ スクトレイより MRSS アイコンで右クリック→[終了])させ、再度起動してください。

ddeserver セクション

DDE サーバーに関する設定を行うセクションです。

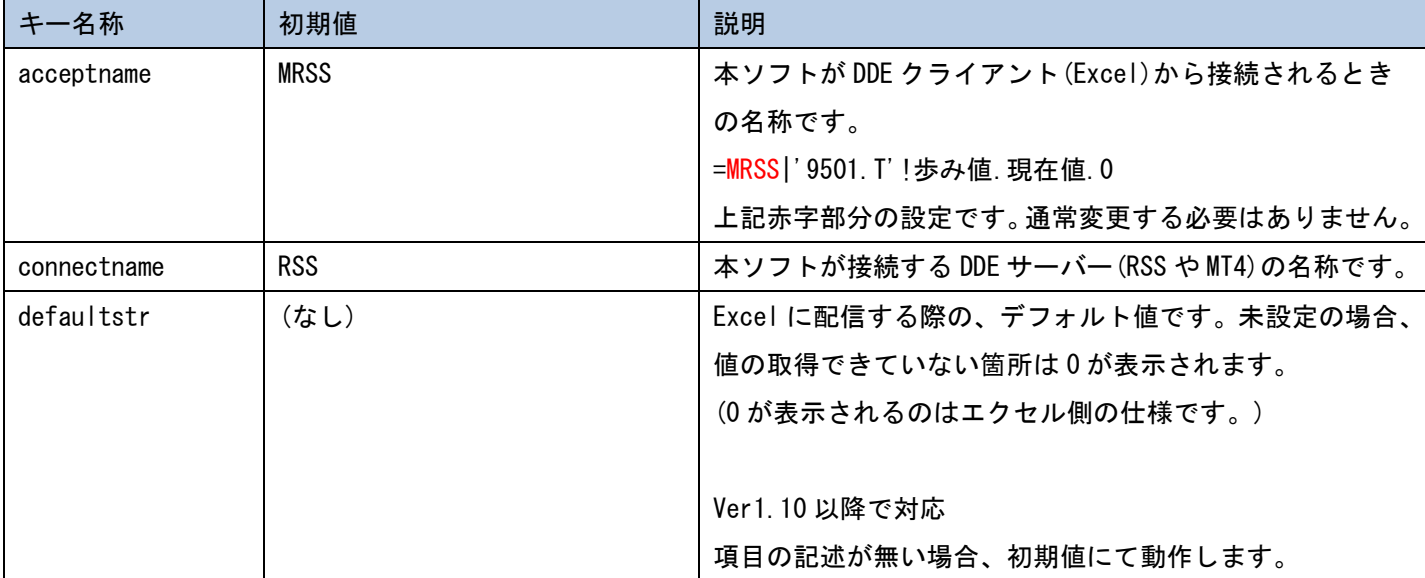

#### [shiftdata01]セクション

歩み値情報に関する設定を行うセクションです。

#### この設定により歩み値アイテムの設定が行われます。(下記赤字箇所)

=MRSS | トピック名! rootname. subname\*\*. 0

 $\sim$ 

#### =MRSS | トピック名! rootname. subname\*\*. datanum-1

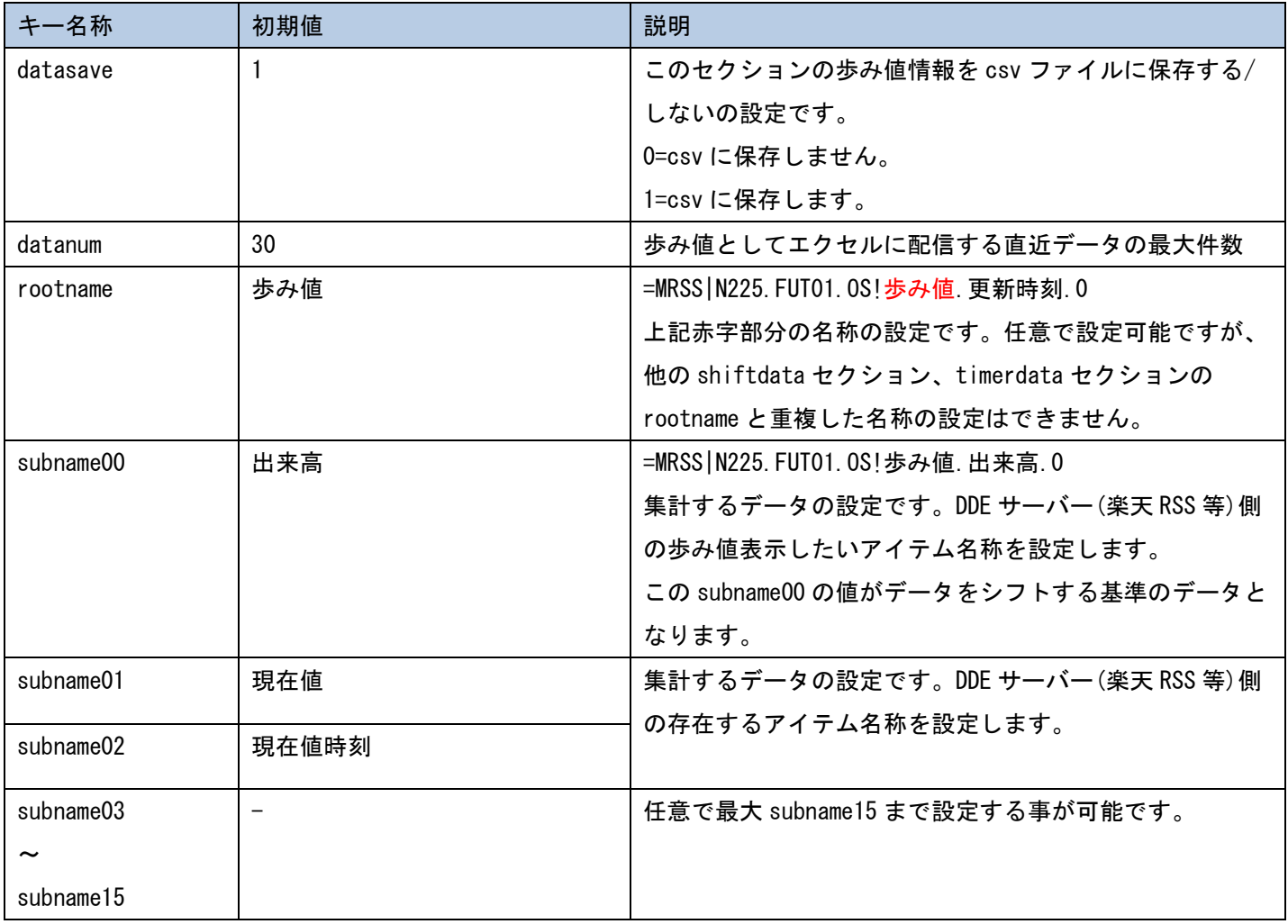

例:ini ファイル設定と、アイテム名称の関係は以下の通りです。

=MRSS|トピック名!**歩み値**.出来高.0

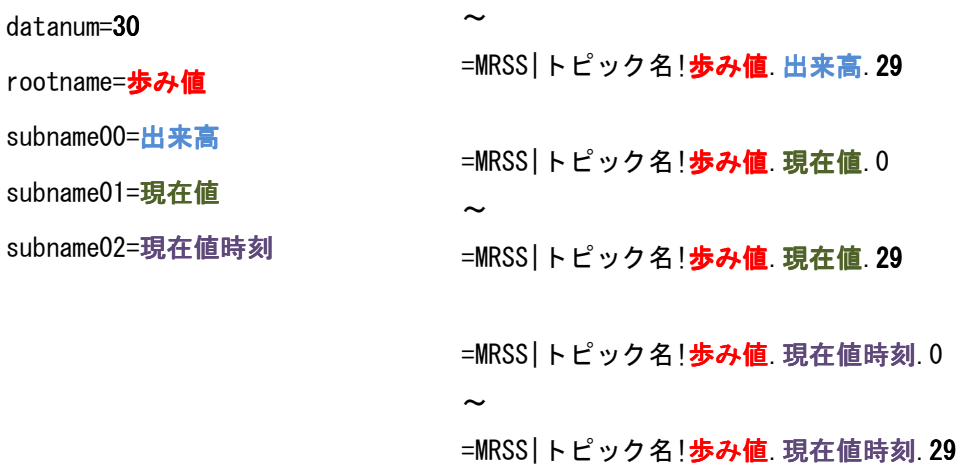

[timerdata01]セクション

分足情報に関する設定を行うセクションです。

この設定により分足アイテムの設定が行われます。(下記赤字箇所)

=MRSS|トピック名!rootname.subname\_o.0~(schedule 設定した範囲の分足の数-1)

=MRSS | トピック名!rootname. subname\_h. 0~ (schedule 設定した範囲の分足の数-1)

=MRSS|トピック名!rootname.subname\_I.0~(schedule 設定した範囲の分足の数-1)

=MRSS|トピック名!rootname.subname\_c.0~(schedule 設定した範囲の分足の数-1)

=MRSS|トピック名!rootname.subname\_v.0~(schedule 設定した範囲の分足の数-1)

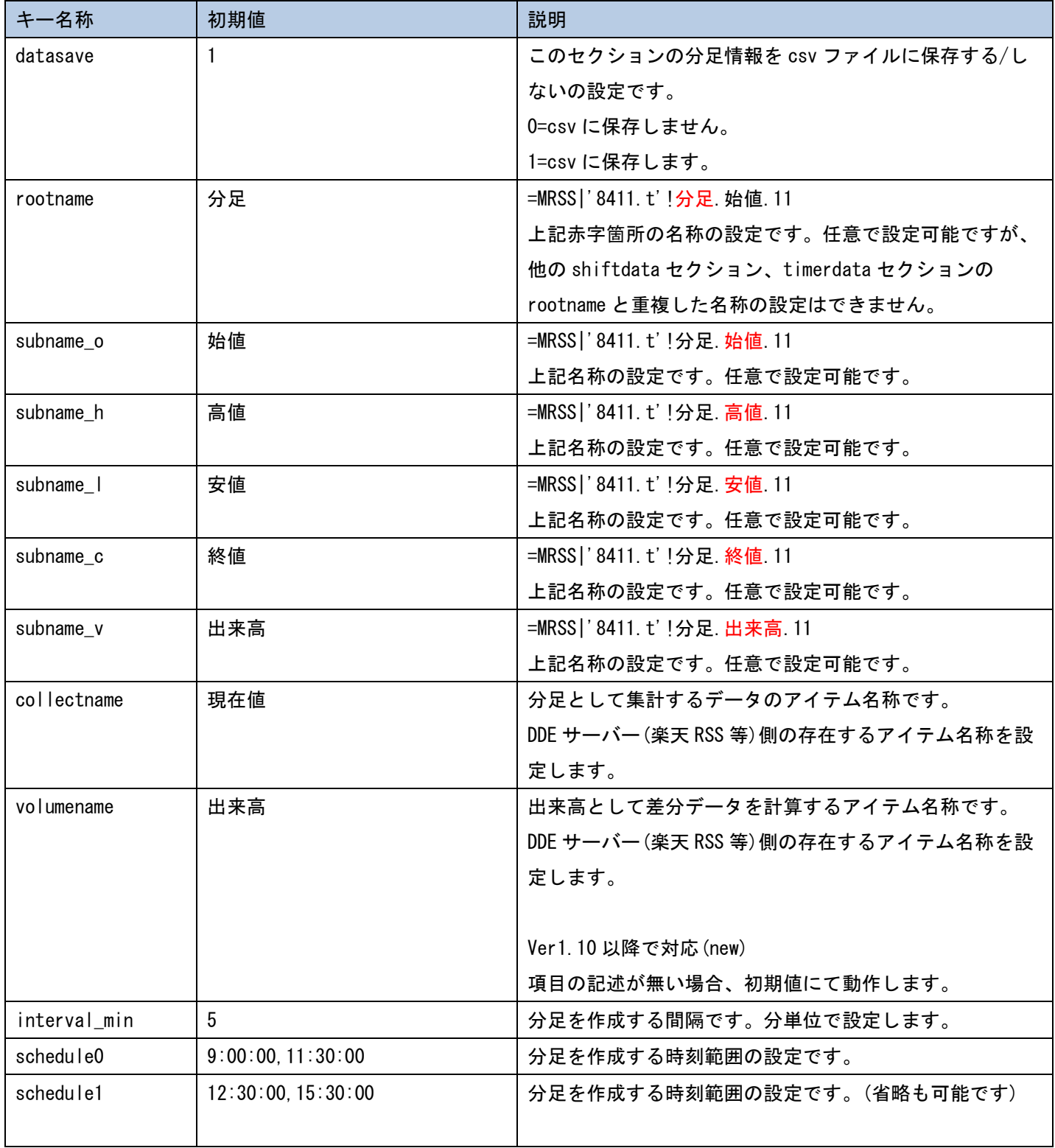

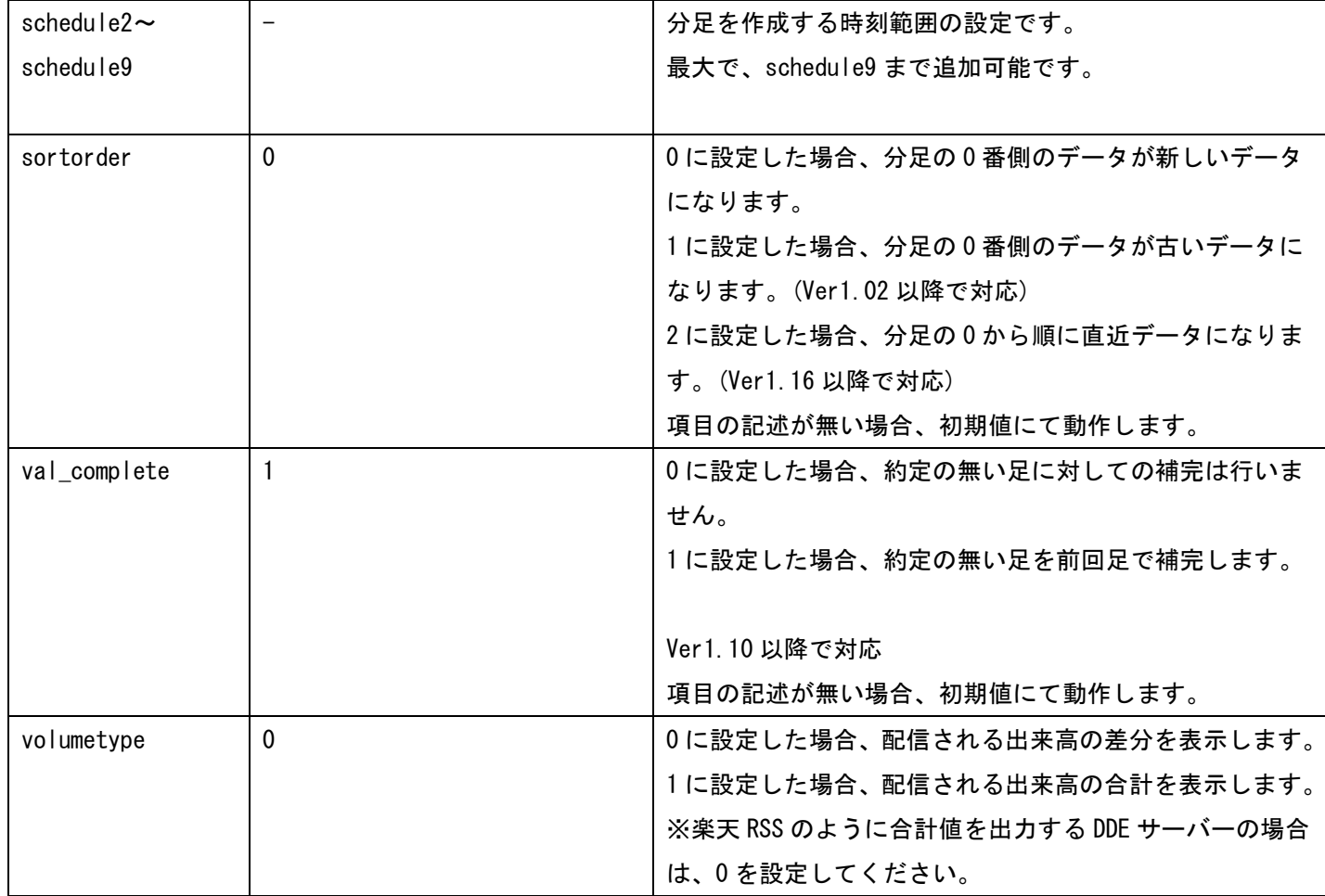

例:ini ファイル設定と、アイテム名称の関係は以下の通りです。

rootname=分足 subname\_o= **始值** subname\_h=高値 subname\_h=安値 subname\_c=終値 subname\_v=**出来高** schedule0=9:00:00,11:30:00 schedule1=12:30:00,15:30:00

interval\_min=5

上記の、分足/始値/高値/安値/終値/出来高はあくまで名称であり、楽天 RSS の何のデータにたいして、分足を生成す るかは、collectname 及び、volumename で設定します。

=MRSS|トピック名!分足. 始値.0~65※ =MRSS|トピック名!分足. 高値. 0~65 =MRSS|トピック名!分足. 安値. 0~65 =MRSS|トピック名!分足.終値.0~65 =MRSS|トピック名!分足.出来高.0~65

※schedule0 の時間が 2 時間 30 分、schedule1 の時間が 3 時間の、計 5 時間 30(330 分)となります為、 interval\_min の 5 分で割って、66 本となります。0 からの開始の為、0~65 となります。

[timerdata02]セクション

分足情報に関する設定を行うセクションです。

timerdata01 セクションと初期値が異なる物だけ記載しています。

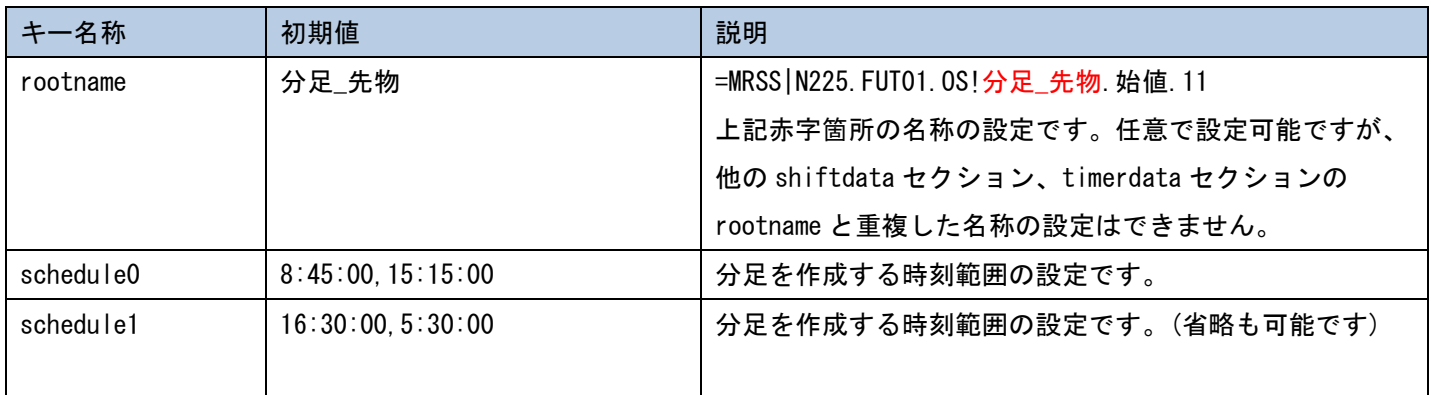

### ファイル保存仕様

CSV ファイルの保存先はデフォルトでは以下の通りです。

・歩み値

 $MRSS$  のディレクトリ¥歩み値¥日付別¥銘柄コード.csv

・分足

MRSS のディレクトリ¥分足¥日付別¥銘柄コード.csv

MRSS のディレクトリ¥分足\_先物¥日付別¥銘柄コード.csv

上記赤字のフォルダ名称は、各 ini ファイルセクションの rootname と対になっています。

csv ファイルは MRSS からは書き出しのみで、読み出しはおこなっていない為、ファイルの削除やファイル名の変更を 実施頂いても MRSS の動作に影響はありません。

・動作ログ・ファイル

不具合などの調査の為、以下の場所にログ・ファイルが残ります。

ファイルは削除しても MRSS の動作に影響ありません。

MRSS のディレクトリ\log\日付別\ mrsslog.log

〇その他

・エクセルから MRSS に対してトピックのリンクを行った場合、エクセルファイルを終了後も MRSS は DDE サーバーと の通信やファイル保存の動作は継続しています。そのため、エクセルファイルを開き直せば、エクセルを閉じていた 間のデータも送信されます。

・配信されている分足、歩み値のデータをクリアする場合、MRSS を再起動させてください。

・内部設計上、shiftdata 及び timerdata セクションは最大で 99 セクションまで増やす事が可能です。

 ([timerdata03], [timerdata04]など。)ただしセクションを増やす事でメモリ使用量や、エクセルとの通信量も増 加します。また全ての設定パターンでの動作検証を当方で行っている分けでは無い為、ini ファイル編集後の動作確認 はユーザー様にてご確認をお願いします。

・#REF!が表示される場合、MRSS が起動していません。もしくは書式のエラーです。

・#N/A が表示される場合、MRSS とエクセル間で通信が出来ていません。もしくは書式のエラーです。

#N/A および#REF!の表示はエクセル側の仕様です。